## Instruction Audiovisual System

For questions, contact the Service Desk.

2. **Tap operational panel**. Please wait 1. Insert **console key** to unlock AV system. Key is available at Service Desk. while AV system starts up.  $\mathscr{E}$  $(\hat{\theta})$ **A** *E*UDelft **Delft** Insert key to unlock system Press screen to start 3. The **Presentation** menu appears: a) The hall computer controls the AV system. You need to log in with personal **NetID**. b) Select **laptop** to present with BYOD (your laptop). Connect the appropriate **cable** (HDMI, VGA+audio jack, USB-C). **Desk Projection screen** Mute projection Laptop ₫+ Select source  $\begin{bmatrix} 0 & 0 & 0 & 0 \\ 0 & 0 & 0 & 0 \\ 0 & 0 & 0 & 0 \end{bmatrix}$ Adjust master for desk monitorUSB-C Right **HDMI VGA PC** Left ₫ Select source (l) (g ? Main menu Select **ADV**anced **Screen Control** for more Select **Audio** to adjust volume of available presentation options. room microphones. Microphones are available at Service Desk. **Left Projection Right Projection Handheld Headset** ₫+ d+  $\boxed{\cdots}$  $\overline{3}$  $\bigoplus$  $\begin{array}{c}\n\hline\n\end{array}\n\begin{array}{c}\n\hline\n\end{array}\n\quad\n\begin{array}{c}\n\hline\n\end{array}\n\end{array}$ Á Á **Optional**  $\overline{\mathbb{d}^-}$  $\overline{M}$ Back Tubelft  $\overline{\psi}$  $\bigcirc$ i (  $\odot$ <u>igi</u>

## Instruction Audiovisual System

For questions, contact the Service Desk.

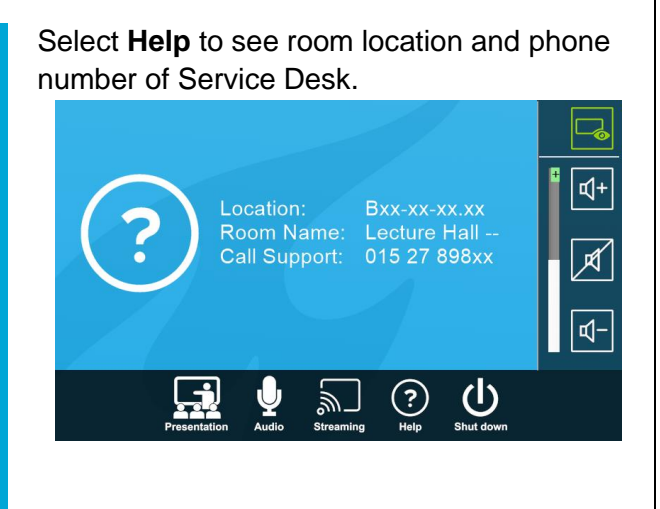

## **Have you finished your presentation?**

- 1. **Sign out to deactivate** your NetID session.
- 2. **Do not shut down the hall computer.**
- 3. **Stop AV system** with the Shutdown button. Confirm to stop the system.
- 4. **Bring back console key** to Service Desk.

## **Tips & tricks**

- Touch the display of hall computer with your finger to **fetch the mouse pointer** in case you have lost track of the pointer.
- The **USB connections** on the operation assembly are connected to the hall computer.
- The **SMARTboard** is active only after log-in. Use SMART Notebook software for best results.
- **Be safe!** If you leave the room temporarily, lock the hall computer with "Windows  $\boldsymbol{\mu}$ " + L" combination.
- Be aware that hall computer **automatically locks** after 45 min of inactivity.